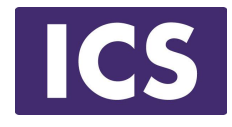

# **QML Programming Fundamentals and Beyond**

## QML Models and Views

*Material based on Qt 5.12* Copyright 2020, Integrated Computers Solutions, Inc. (ICS) This work may not be reproduced in whole or in part without the express written consent of ICS.

© Integrated Computer Solutions Inc. www.ics.com

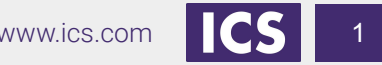

#### **Course Outline**

Session 1: April 28, Introduction to QML

- About QML
- **Properties**
- **Basic Types**

Session 2: May 1, QML Item Placement

- How to correctly size and place items
- When to use Anchors, Layouts and Positioners QML Views **SAC AND COMPONE**

Session 3: May 5, Touch Interaction Session 7: May 22, C++ Integration

- QML Signals
- **Touch Events**
- Single and Multi-Touch
- **Swipe and Pinch Gestures**

Session 4: May 8, States & Transitions

- Creating and defining states
- Using Transitions

Session 5: May 15, Custom Items & Components

- Creating your own Components
- Creating a Module

#### Session 6: May 19, Model / View

- Model / View
- **QML Models**

- Why expose  $C++$  to QML
- **Exposing C++ Objects**
- Exposing C++ Classes

#### **About ICS**

#### *ICS Designs User Experiences and Develops Software for Connected Devices*

- Largest source of independent Qt expertise in North America since 2002
- Headquartered in Waltham, MA with offices in California, Canada, Europe
- Includes Boston UX, ICS' UX design division
- Embedded, touchscreen, mobile and desktop applications
- Exclusive Open Enrollment Training Partner in North America

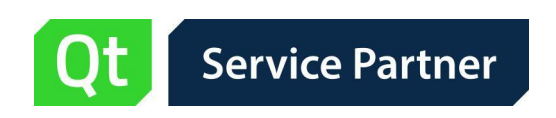

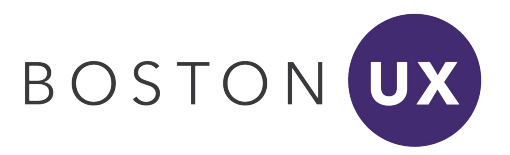

#### **UX/UI Design and Development for Connected Devices Across Many Industries**

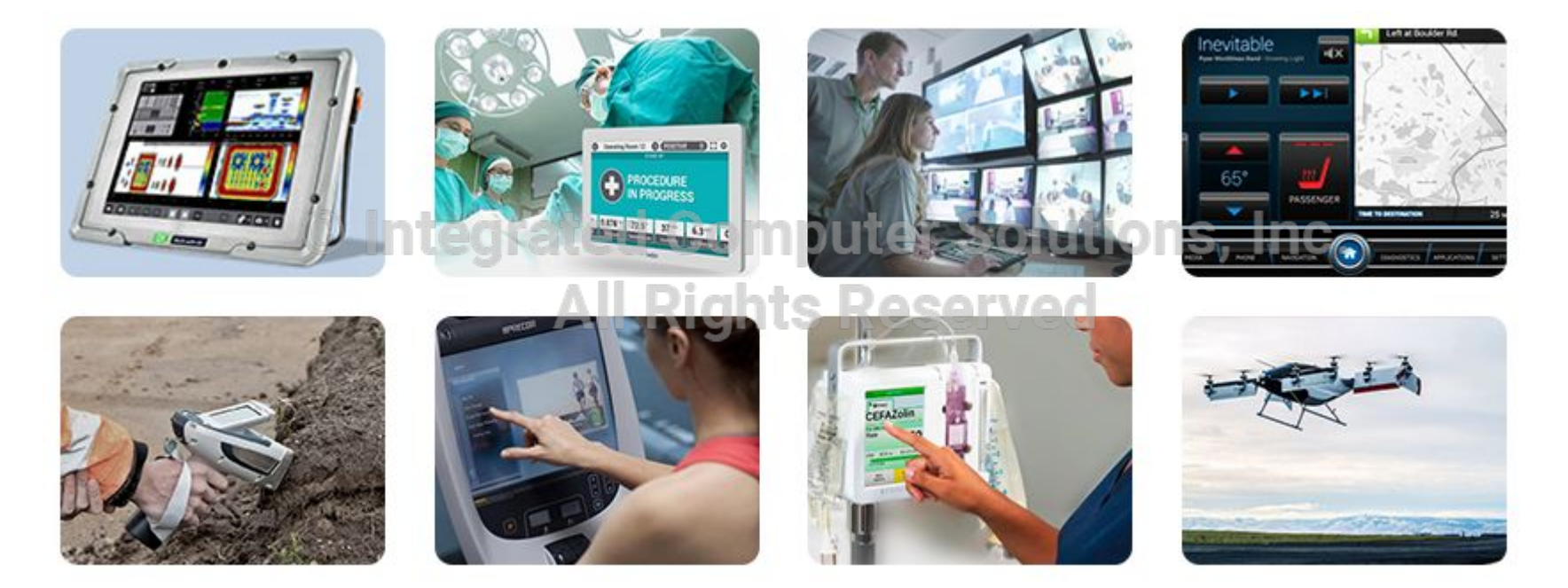

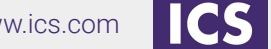

© Integrated Computer Solutions Inc. www.ics.com

#### **Agenda**

- Model / View
- Structuring models
- View types available<br>  **View types available**<br> **Computer Solutions, Inc. All Rights Reserved**

#### **What is Model / View?**

Qt Model / View in a nutshell

- A model provides data for a view
- A view displays the data from the model
- Similar to the Model / View / Controller design pattern
	- But combine the controller with the view

#### Why Model / View? tegrated Computer Solutions, Inc.

- Isolate the business logic from the UI logic any ed
- Create UI components that are independent
	- Easier Development
	- Easier Testing
	- Easier Maintenance
- **More Reuse** 
	- Reuse your UI logic across multiple views
	- Models can be reused for different views

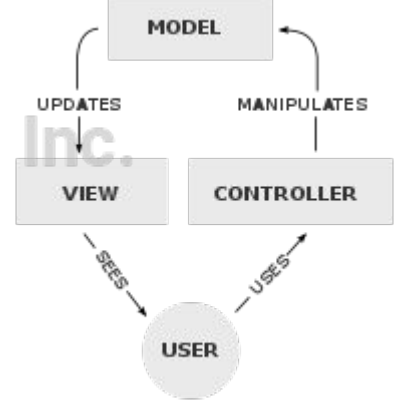

## **Model / View Components**

Model:

- Interface to business logic data
- Emits signals when data changes or is appended
- Many common model types are provided by Qt
	- C++: **QStringList**, **QVariantList**, **QAbstractItemModel** subclass
	- QML: an integer, JavaScript array, **ListModel**, **XmlListModel**

View:

rew: Contegrated Computer Solutions, Incesses

- 
- Handles the user interaction with the data Reserved
- Qt provides many view types with model support
	- QML: **ListView**, **GridView**, **PathView**, **TableView** (new)
- Model items are accessible through the index property

Delegate:

- Items in a view are rendered and edited by delegates
- The view expects a **Component** for its delegate property

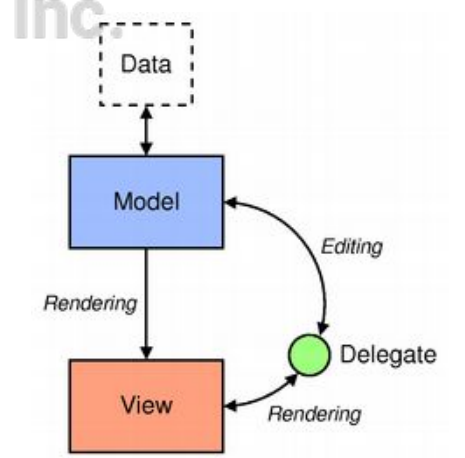

## **Model Types**

#### ● Standard OML model

- Integer read only, the model has no data roles
- Object instances properties of the object are the roles
- JavaScript array read only, no need for dynamic model updates
- **ListModel** simple hierarchy of QML types
- Additional QML models available in other modules
	- **QtLocation CategoryModel**, **EditorialModel**, **ImageModel**, etc.
	- **QtDataVisulization ItemModelBarDataProxy**, etc.
	- And More from **QtBluetooth**, **QtCharts**, **QtLabs**, **QtWebEngine**
- C++ models (must be implemented in C++ before use)
	- More complex *but* more fine-tuned control over data access
	- **QStringList**, **QVariantList**, **QObjectList**, **QAbstractItemModel** (and subclasses)
	- Subclass **QAbstractItemModel** for complex data-sets

#### **ListModel: Definition**

A **ListModel** defines a free-form list data source

- A simple container of ListElement definitions
- Define a **ListModel**
	- With an **id** so that it can be referenced
- Define **ListElement** child objects
	- Each with a custom **name** data role
	- The property will be referenced by a delegate

#### معممت والملامات

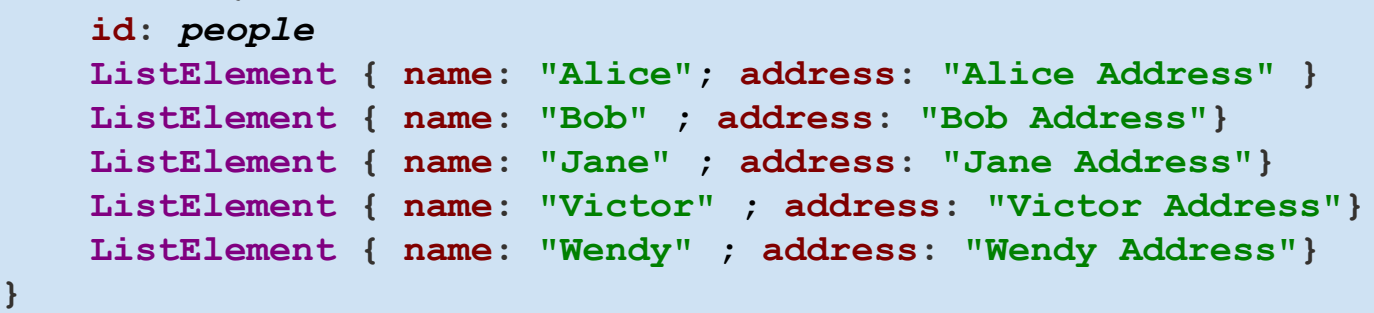

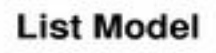

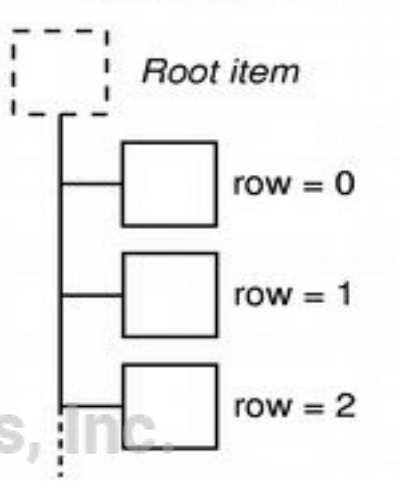

**ListModel {**

#### **ListModel: How To Use**

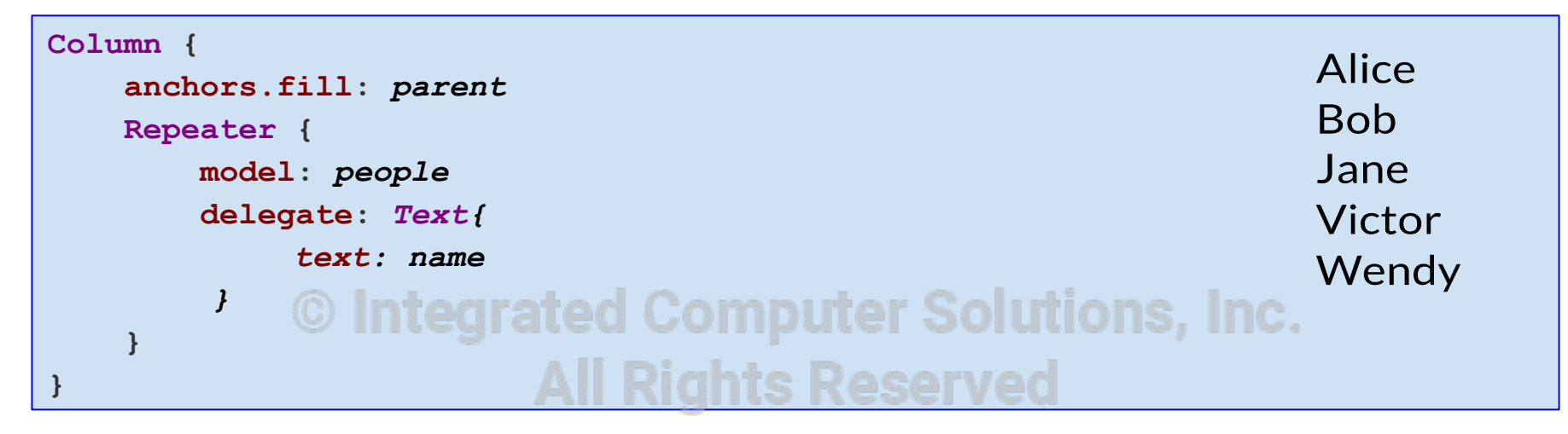

A **Repeater** fetches elements from *people*

● Using the delegate to display model elements as Text items

A **Column** arranges them vertically

● Using anchors to make room for the items

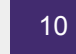

#### **Role and Property Name Clash**

```
ListModel {
    id: weirdList
    ListElement { text: "Alice" }
}
Column {
    anchors.fill: parent
    Repeater {
       model@weirdListrated Computer Solutions, Inc.
        delegate: Text{
           // Will not work;
           text: text 
           //Use: text: model.text
        }
 }
}
```
If a model property shares the same name as delegate properties, the model property needs to be qualified when invoked inside the delegate using model.<role>

## **ListModel: Working With Items**

A **ListModel** is a dynamic list of items

- Items can be appended, inserted, removed and moved
	- **Append** item data using JavaScript dictionaries:

```
 bookmarkModel.append( {"title": lineEdit.text} )
```
○ **Insert** item data using JavaScript dictionaries at a specific index:

 **bookmarkModel.insert(index, {"title": lineEdit.text} )** 

○ **Remove** items by index obtained from a **ListView**

 **bookmarkModel.remove( listView.currentIndex )**

○ **Move** a number of items between two indices: ISO LITIONS, INC.

 **bookmarkModel.move( listView.currentIndex,** 

 **listView.currentIndex + 1, numberOfItems)**

- Roles (item types) may be dynamic
	- Set **dynamicRoles** property to true
	- Strongly discouraged
	- Using dynamic roles is 4-6 times slower than using static ones
	- Use **QVariantMap** instead

#### **Integers As Models**

An integer can be used as a model that contains a certain number of types.

- In this case, the model does not have any data roles
- Note: The limit on the number of items in an integer model is 100,000,000

```
Item {
   width: 100; height: 200
   Component {
 id: itemDelegate
 Text { text: "item number: " + index }
 }
   ListView {
      anchors.fill: parent
      model: 5
      delegate: itemDelegate
 }
}
```
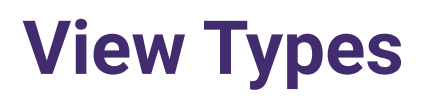

#### Standard views

- **GridView**
- **ListView**
- **TableView**

More view types provided in other modules ins, Inc.

- Qt Location **MapObjectView**, **MapItemView**
- QtQuick Controls 2 **StackView**, **ScrollView**, **SwipeView**
- QtCharts **ChartView**, **PolarChartView**
- And More…

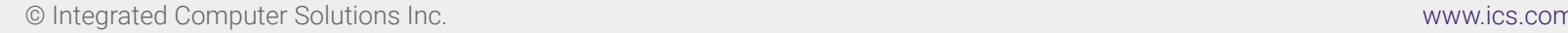

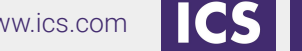

#### **View Previews**

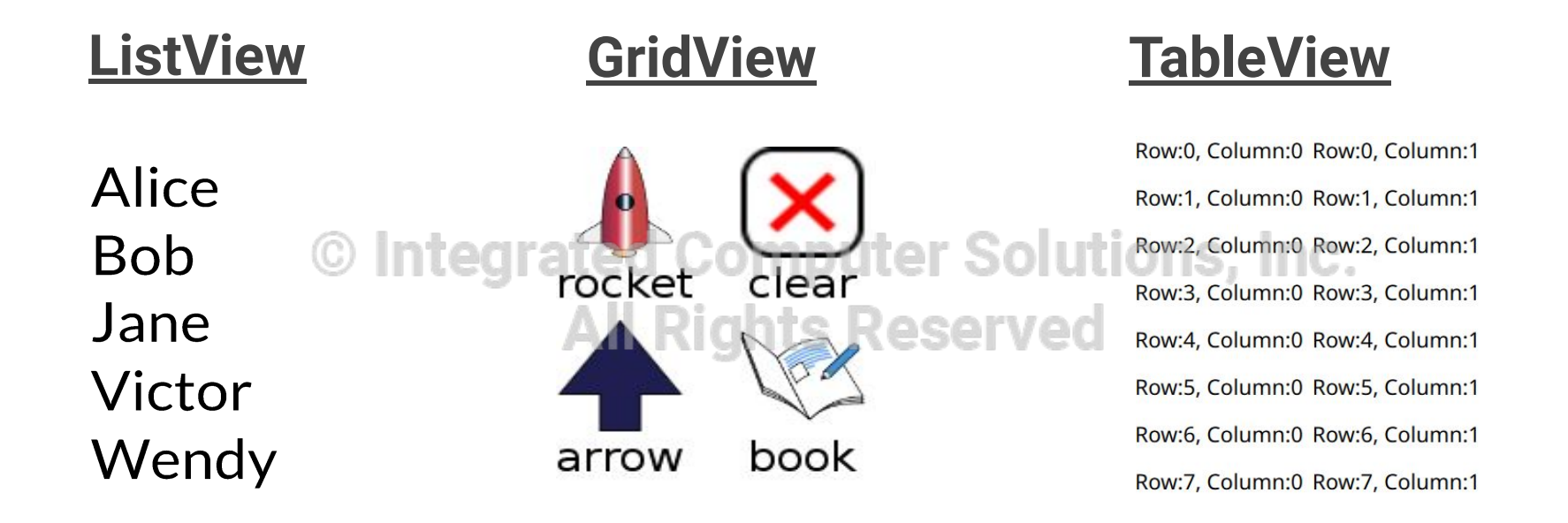

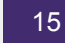

## **Defining a Delegate**

- Define a **Component** to use as a delegate
	- With an **id** so that it can be referenced
	- Describes how each model index will be displayed
- Properties of list elements can be referenced
	- Use a **Text** item for each list element
	- Use the value of the **name** data role from each list element

```
Component {
                          All Rights Reserved
     id: nameDelegate
     Text {
         text: name
         font.pixelSize: 32
}}
ListView{
    model: nameModel
    delegate: nameDelegate
}
```
**In** 

#### **Delegates, Contexts, and Attached Properties**

- Each property is exposed in one context
	- defines how the property can be accessed together with the scope rules
- Repeater, Instantiator, and **View** types expose properties to delegate instances in sub-contexts
	- Allows the parent to expose properties that are visible in the sub-context only
	- **index** and **modelData** (if the model is a string or object list) roles available to the delegate
- Views also provide attached properties to delegates  $\bullet$  S, Inc.

```
Component {
     id: nameDelegate
     Text {
         property var listView: ListView.view
         text: name; font.pixelSize: 32
         color: (listView.currentIndex === index) ? "red" : "black"
 }
}
```
#### **ListView**

- A ListView has model and delegate properties.
- Items can be laid horizontally or vertically
- ListViews are flickable since it inherits from Flickable type.

```
Item {
   width: 100; height: 200
   Component {
                      All Rights Reserved
      id: itemDelegate
      Text { text: name }
 }
   ListView {
      anchors.fill: parent
      model: people
      delegate: itemDelegate
 }
}
```
#### **GridView**

- The setup is the same as with **ListView**
- Uses data from a list model
	- Unlike **TableView**
	- Think of it as **ListView** in "icon mode"

```
ListModel {
     id: iconList
     ListElement { label: "rocket"; iconImage: "file://rocketImage.jpg" }
    ...
                          All Rights Reserved
} 
GridView {
                                                               rocket clear
     anchors.fill: parent
     model: iconList
     delegate: iconDelegate
     clip: true
                                                               arrow
                                                                       book
}
```
#### **GridView**

Set up the delegate:

```
Component {
    id: iconDelegate
    Column {
        Image {
            id: delegateImage
            anchors.horizontalCenter: delegateText.horizontalCenter
            source: iconImage; width: 64; height: 64; smooth: true
            fillMode: Image.PreserveAspectFit
 } 
        Text {
            id: delegateText
            text: label; font.pixelSize: 24
 }
 }
}
```
#### **GridView: Decoration and Navigation**

**GridView** is also undecorated and a flickable by default

- To add decoration:
	- Define a **header** and **footer**
	- Define a **highlight** delegate to show the current item
- To configure for navigation Rights Reserved
	- Set **focus** to allow keyboard navigation
	- **highlight** also helps the user with navigation
	- Unset **interactive** to disable dragging and flicking

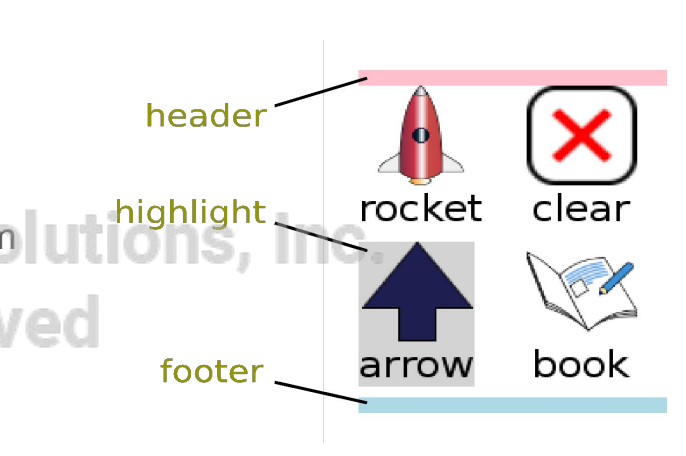

#### **GridView: Decoration and Navigation**

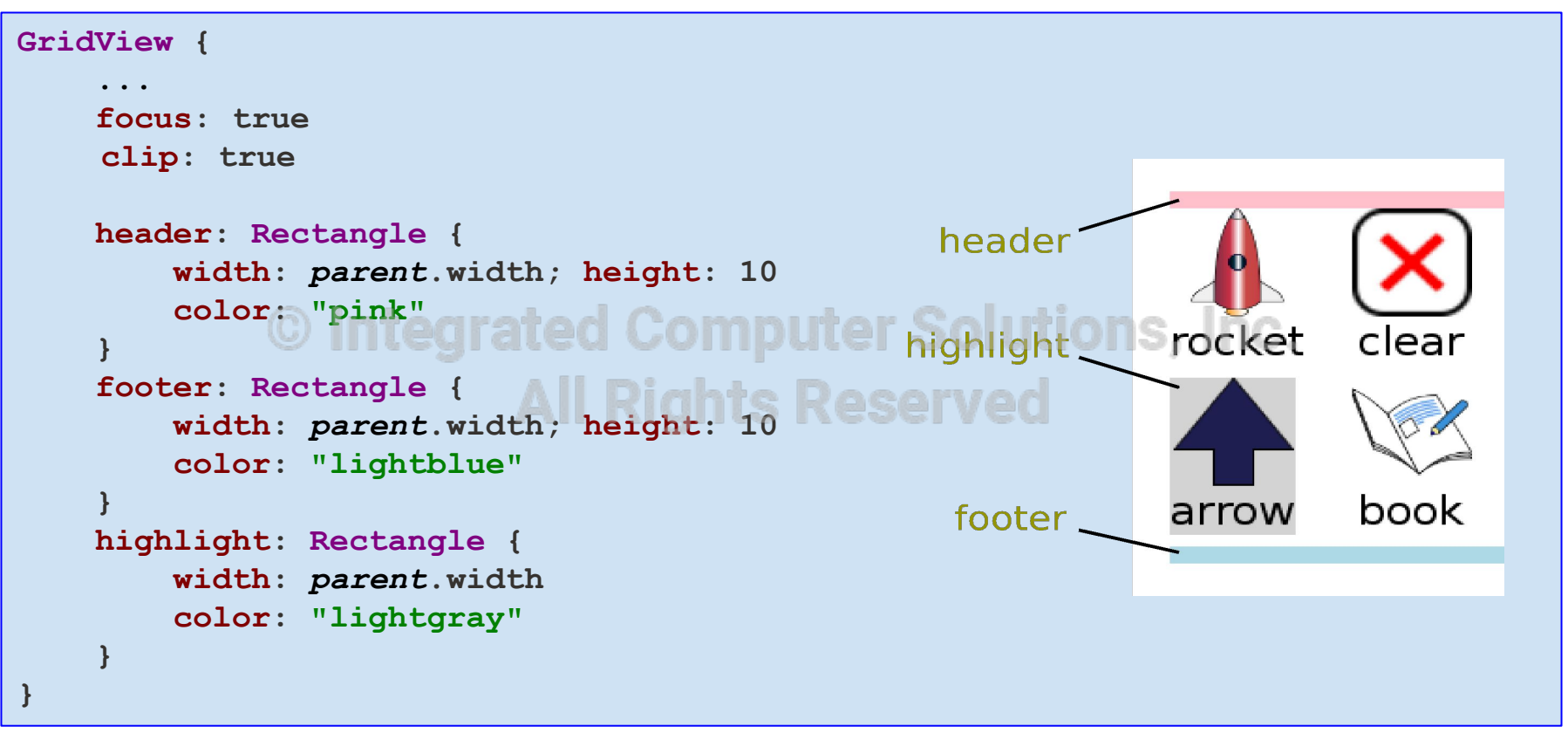

#### **TableView**

- **TableView** is new as of Qt 5.12
	- **○ import QtQuick 2.12**
- Don't confuse it with the QtQuick Controls 1 **TableView**
	- This element has known performance issues
- Only a subsection of the table is normally visible in the viewport
	- **TableView** inherits **Flickable**, if you flick
		- New rows and columns enter the viewport, and old ones are removed
		- Rows and columns that move out are reused
		- **TableView** supports models of any size without affecting performance
- A **TableView** can display **ListModel** data
	- But it will only populate the first column in a **TableView**
- To create models with multiple columns:
	- Create a model in C++ that inherits **QAbstractTableModel**, and expose it to QML

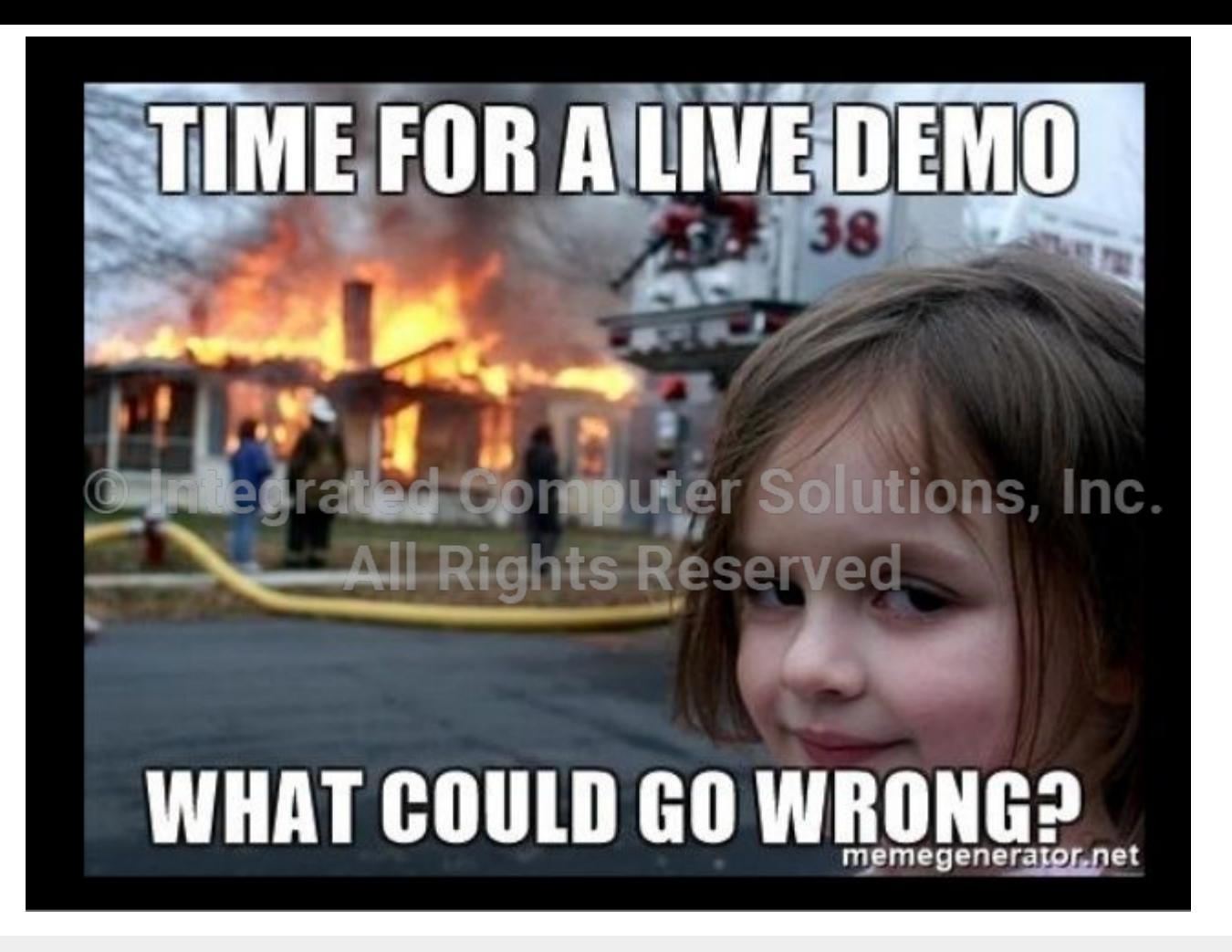

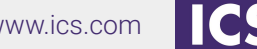

© Integrated Computer Solutions Inc. www.ics.com 24

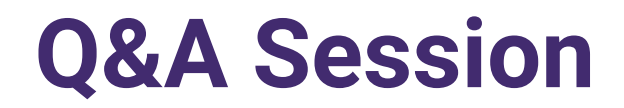

If you have additional questions or feedback, please contact us at **QtTraining@ics.com** 

# **COMING SOON!**<br>© Integrated Computer Solutions, Inc. Hands-on Virtual Training: Building an Embedded Device Application with Qt

Course begins July 14

More details and registration available early June